# Intermedia Cloud PBX | Yealink T42G Quick Start Guide

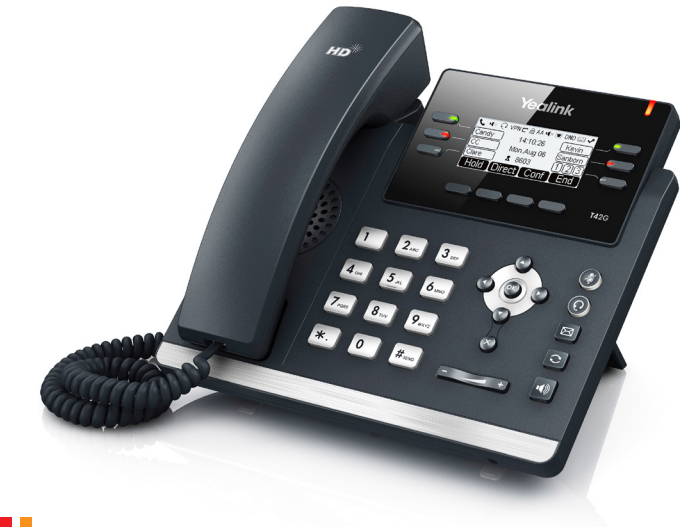

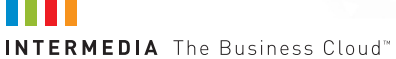

# Welcome to your Cloud PBX service.

### **What's in the box?** Yealink T42G

**A.** Phone **B.** Ethernet Cable **C.** Handset Cable **D.** Handset

**E.** Stand **F.** Quick Start Guide **G**. Power Adapter

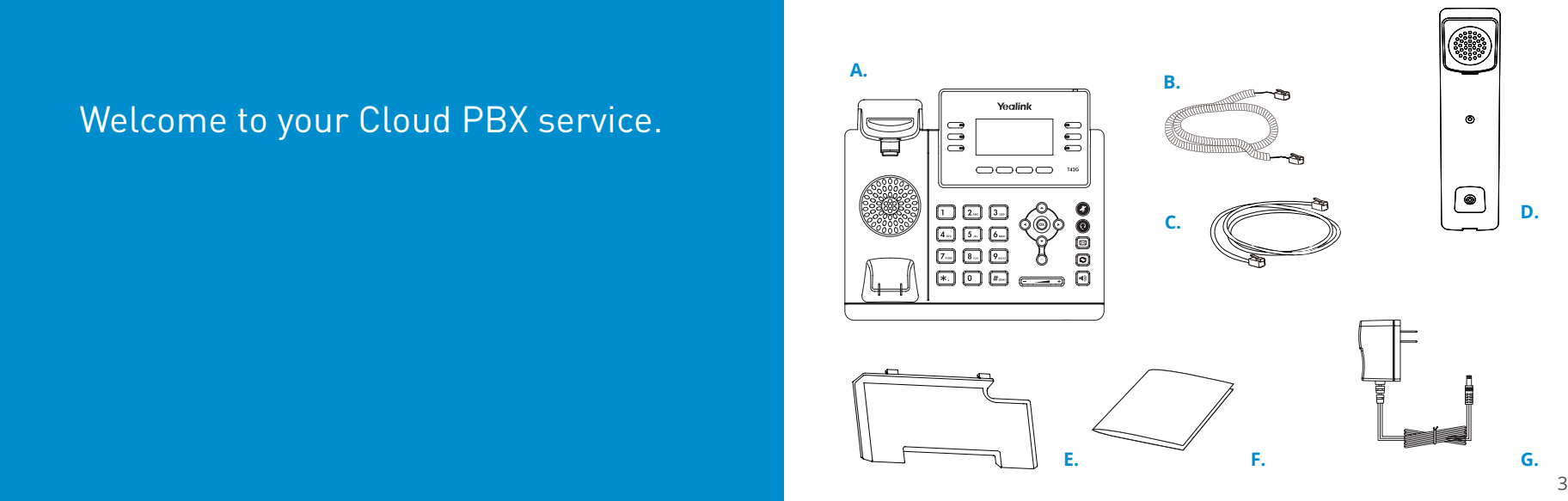

## **Guided Setup**

#### **Attach Stand**

Attach the stand as shown below.

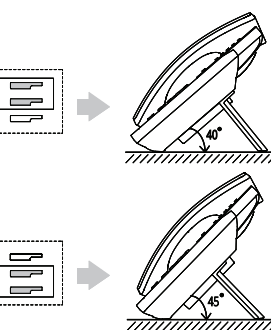

## **Connect Handset and Optional Headset**

**Note:** Your phone supports wired headsets, including electronic hookswitch (EHS) headsets. For connection directions, refer to your headset documentation.

 $^{\circledR}$ 

 $^{\circ}$ 

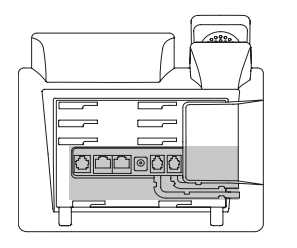

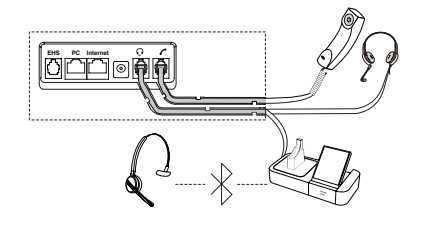

## **Connect Cables**

Please follow the diagram to install your phone. Once plugged in, the phone will automatically download its configuration and start to work. The voicemail box will be functional with a default greeting.

PC Connection (Optional)

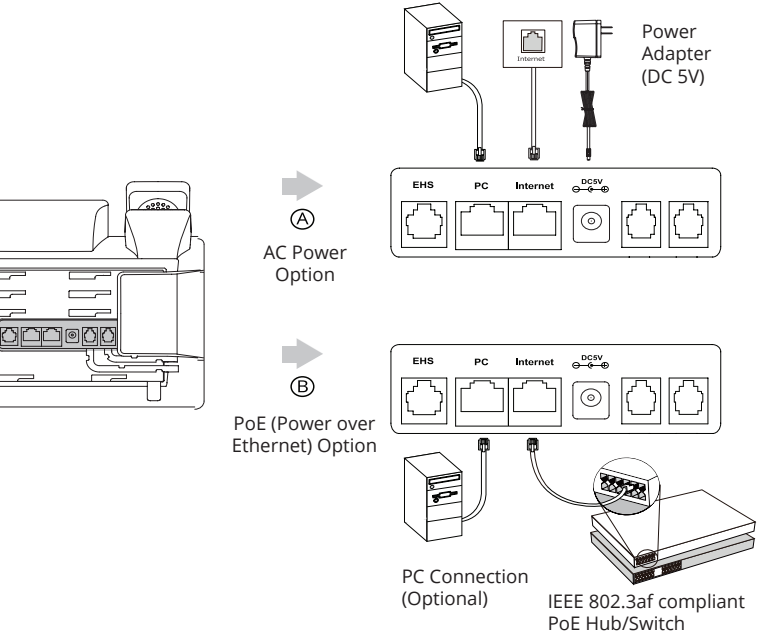

## **Voicemail Box Setup**

#### **RECORDING YOUR PERSONAL VOICEMAIL GREETING**

- 1. Press the "Envelope"  $[**□**]$  button.
- 2. Enter the default PIN of 0000.
- 3. Select option 8 for User Options.
- 4. Select option 1 to record the Unavailable greeting.
- 5. Follow the voice prompts to record and check your greeting.

HD

alink

T42<sub>G</sub>

 $\Omega$ 

O VPNC SAA 14 × (F) DND

Direct Conf

#### **CHANGING THE PIN FROM THE PHONE**

- Press the "Envelope"  $[**3**]$  button.
- 2. Enter the default PIN of 0000.
- 3. Select option 8 for User Options.
- 4. Select option 3 to change the PIN.
- 5. Enter the new PIN when prompted.

Your new PIN:

- Must be between 6 and 10 digits and must not start with "0".
- Must not contain sequential or repeating digits, such as "123" or "111".

#### **LOGGING IN TO YOUR VOICEMAIL BOX VIA THE WEB**

- 1. Go to www.intermedia.net/login/voice.
- 2. Enter your Phone Number and PIN/Password.
- 3. Click LOGIN.

## **Commonly Used Features**

#### **PLACING OUTGOING CALLS**

When the phone is not in use:

- Pick up the handset or press the "Speakerphone"  $\lbrack\!\lbrack\Phi\rbrack\!\rbrack$  button.
- 2. Dial tone will be heard.

When using a headset:

- Press the "Headset"  $\odot$  button to activate headset mode.
- 2. No dial tone will be heard. Dial an extension or telephone number.

When you are already on a call:

- 1. Press the "Hold" soft key.
- 2. Press the "NewCall" soft key.
- 3. Dial an extension or telephone number.
- 4. Resume the original call by pressing the "Line" button which corresponds with that call, or by pressing the "Swap" soft key.

#### **ANSWERING AN INCOMING CALL**

On the Handset:

• Pick up the handset to answer the call.

On a Headset:

When a headset is connected, press the "Headset"  $\odot$  button to answer the call.

On Speakerphone:

Press the "Speaker"  $\lceil \cdot \rceil$  button to answer the call.

#### **REJECTING AN INCOMING CALL**

Press the "Reject" soft key to immediately send the caller to voicemail.

#### **IGNORING AN INCOMING CALL**

Press the "Silence" soft key to ignore the incoming phone call. *Note:* The caller will continue to hear ringing for the specified amount of time, defined in the phone's "No Answer Forwarding" settings.

#### **ENDING A CALL**

On a Handset:

• Hang up the handset or press the "More" soft key followed by the "EndCall" soft key.

On a Headset:

• Press the "EndCall" soft key.

On Speakerphone:

• Press the "Speakerphone" button.

#### **HOLD**

Placing a Call On Hold:

• While on a call, press the "Hold" soft key.

Retrieving Calls On Hold:

• Press the "Resume" soft key.

#### **TRANSFERRING CALLS**

Blind Transfers:

- 1. While on a call, press the "Tran" soft key.
- 2. Dial the desired phone number or extension number.
- 3. Press the "Tran" soft key again.
- The call is automatically transferred.

Attended (Consultative or Warm) Transfers:

- 1. While on a call, press the "Tran" soft key.
- 2. Dial the desired phone number or extension number.
- 3. Wait for the party to answer to announce that you are transferring a call to them.
- Press the "Tran" soft key to transfer the call.

#### **MUTE**

- To mute the microphone on an active call, press the "Mute" button.
- 2. To un-mute the microphone, press the "Mute" button again.

#### **VOICEMAIL**

- Press the "Envelope"  $\boxed{\boxtimes}$  button.
- Enter your PIN when prompted.

#### **VOLUME ADJUSTMENT**

In-Call Volume:

• While on a call, press the "+" and "-" buttons to raise or lower the volume.

Ringer Volume:

• While the phone is not in use, press the "+" or "-" buttons to adjust the ringer volume on the phone.

#### **CALL WAITING**

While already on a call, and a new call rings in, you will hear a beep tone emitted by your phone.

To Answer the Second Call:

- 1. Press the flashing "Line" button or the "Answer" soft key to access that call. The first call will be placed on hold.
- 2. Once the second call has ended, resume the original call by pressing the "Resume" soft key or pressing the flashing "Line" button.

To Reject the Second Call:

• Press the "Reject" soft key to immediately send the caller to voicemail.

#### **SPEAKERPHONE**

While the phone is not in use:

Press the "Speakerphone" **(4)** button to activate the speakerphone and get dial tone for an outbound call.

While on a call on the handset or headset:

Press the "Speakerphone"  $\omega$  button to continue the current call on the speakerphone.

While a call on speakerphone is active:

Press the "Speakerphone" (4) button to hang up the current call.

#### **FORWARDING CALLS**

- 1. Press the "Menu" soft key.
- 2. Press the down arrow key to highlight "Features" and press the "Ok" button.
- 3. Press the "Ok" button while highlighting "Call Forward".
- Press the "Ok" button or the "Enter" soft key.
- 5. If "Always Forward" is currently disabled, "Always Forward: Off" will be displayed.
- 6. Press the "Ok" button, followed by the left or right "Arrow" button to enable always forwarding.
- Enter a valid telephone number or extension.
- 8. Press the "Ok" button or the "Save" soft key.

Disabling "Always Forward":

- 1. If "Always Forward" is currently enabled, "Always Forward: On" will be displayed.
- 2. Press the "Ok" button or the "Enter" soft key.
- 3. Use the left or right "Arrow" button to disable always forwarding.
- 4. Press the "Ok" button or the "Save" soft key.

"Busy Forward" and "No Answer Forward" can be set in a similar manner.

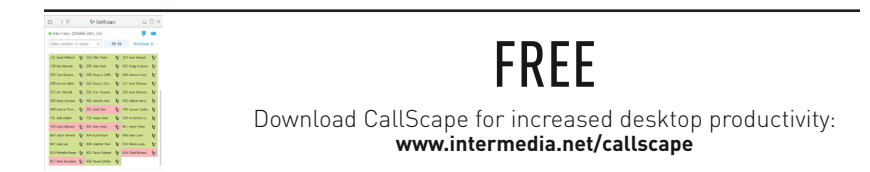

# We are here to help.

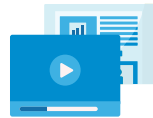

www.intermedia.net/knowledgebase/voice

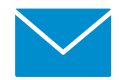

voicesupport@intermedia.net 1.877.880.0055

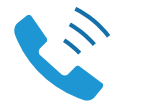

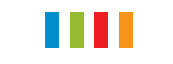

www.intermedia.net

YealinkT42G-QS-002

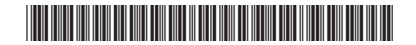